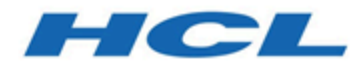

#### **Unica Link Benutzer von V12.1 Mandrill Connector Handbuch**

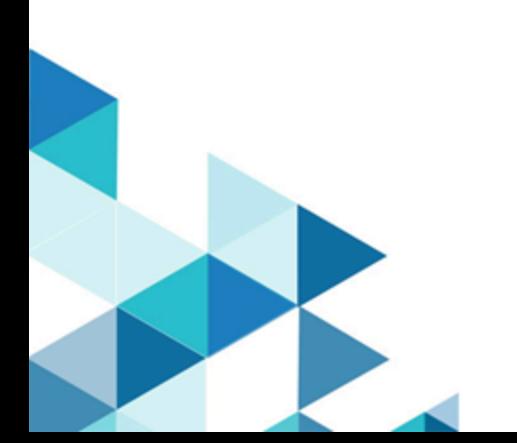

#### Inhalt

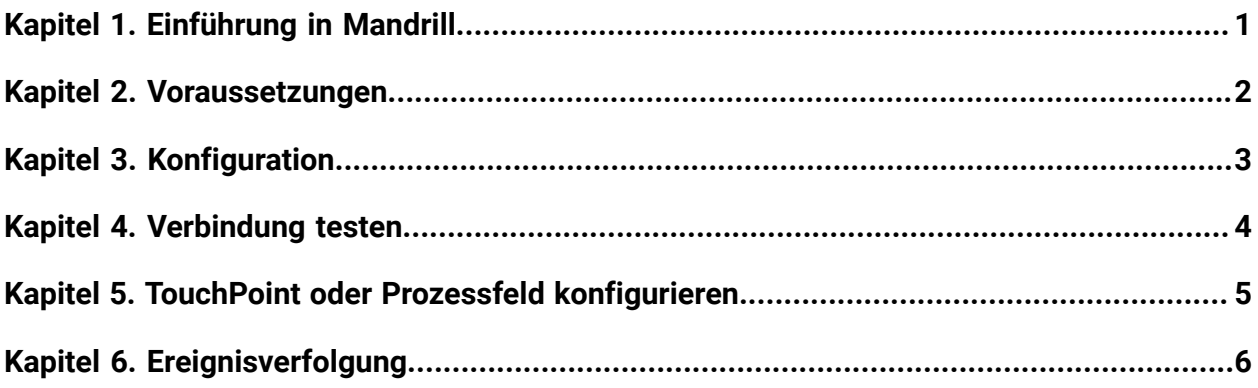

# <span id="page-2-0"></span>Kapitel 1. Einführung in Mandrill

Der Mandrill Connector sendet eine E-Mail-Adresse mithilfe einer definierten Vorlage auf einem Mandril-Konto, wobei das in dieser Vorlage definierte Zusammenführungsfeld ausgegeben wird. Anschließend befragt der Connector Mandrill, ob E-Mails in der E-Mail angeklickt, geöffnet oder verlinkt wurden.

#### <span id="page-3-0"></span>Kapitel 2. Voraussetzungen

Um den Mandrill Connector verwenden zu können, müssen Sie zuerst über ein Konto bei Mandrill verfügen. Für den Connector ist Folgendes erforderlich:

- Eine E-Mail-Vorlage, die in Mandrill definiert ist.
- Ein API-Schlüssel für das Konto von Mandrill.

## <span id="page-4-0"></span>Kapitel 3. Konfiguration

Um Mandrill verwenden zu können, muss eine Verbindung von einem Unica-Administrator konfiguriert werden. Die Verbindungseigenschaften sind folgende:

- **API-Schlüssel** Der API-Schlüssel des Benutzers. Dieser Schlüssel kann aus der Site ' Mandrill ' generiert werden.
- **Häufigkeit der Aktivitätsaufruffrequenz** -die Häufigkeit, mit der E-Mail-Benachrichtigungen (wie etwa gesendet/geöffnet/geklickt usw.) periodisch von Mandrill heruntergeladen werden.
- **Aktivitätsaufrufeinheiten** -die Zeiteinheit (Stunden; Minuten; Sekunden) der Aktivitätsaufruffrequenz.

Die Parameter für die Aktivitätsabrufen bestimmen, wie häufig Mandrill nach Kampagnenaktivitätsergebnissen befragt wird. Dies sollte mit einem Wert festgelegt werden, der einen Kompromiss zwischen der Antwortzeit und dem Verarbeitungsaufwand anbietet. Eine angemessene Häufigkeit beträgt 15 Minuten.

## <span id="page-5-0"></span>Kapitel 4. Verbindung testen

Beim Definieren einer Verbindung kann die Schaltfläche **Test** gedrückt werden. Dies ruft eine Abfrageoperation auf Mandrill auf, um sicherzustellen, dass der Server erreicht werden kann und die Verbindungsparameter gültig sind.

#### <span id="page-6-0"></span>Kapitel 5. TouchPoint oder Prozessfeld konfigurieren

Wenn der Mandrill Connector von einem TouchPoint in Journey oder einem Prozessfeld in Campaign konfiguriert ist, werden diese Eigenschaften angezeigt:

- **E-Mail-Vorlage** Die E-Mail-Vorlage, die genutzt werden soll Wenn Sie die Schaltfläche **Abrufen** drücken, erhalten Sie eine Auflistung verfügbarer Vorlagen.
- **E-Mail-Betreff** Der Betreff der E-Mail. Dies kann Zusammenführungstags mit der Syntax "| \* field \* |" enthalten.
- Die E-Mail des **Absenders** die E-Mail des Absenders, über die alle Mails gesendet würden. Da dies eine beliebige E-Mail-Adresse sein muss, die Domäne **@<YourdomainRegisteredinMandrill>** sein, z. B. **yxz@unica.com**.
- **Antwort-an-E-Mail** die E-Mail-Adresse, an die Antworten gesendet werden sollen.
- **Enddatum der Ergebnisse** der letzte Datumsfilter, der beim Herunterladen von E-Mail-Benachrichtigungen aus Mandrill anzuwenden ist.

## <span id="page-7-0"></span>Kapitel 6. Ereignisverfolgung

Der Mandrill Connector befragt in regelmäßigen Abständen Mandrill zum Abrufen des gesendeten Mailstatus. Die Verbindungseigenschaft **Häufigkeit der Aktivitätsaufruffrequenz** bestimmt, wie oft "Mandrill" befragt wird.

- HBounce für E-Mails mit harter Bounce.
- Sbounce für Soft Bounce-E-Mails.
- Geöffnet
- klicken
- Link (es wird die Abfragen für Ereignisse beibehalten, bis das **Enddatum der Ergebnisse** erreicht ist.

Klicken Sie auf Ereignisse, wenn eine Person auf einen Link innerhalb der E-Mail-Adresse klickt. Der Connector fragt Ereignisse ab, bis das **Enddatum der Ergebnisse** erreicht ist.